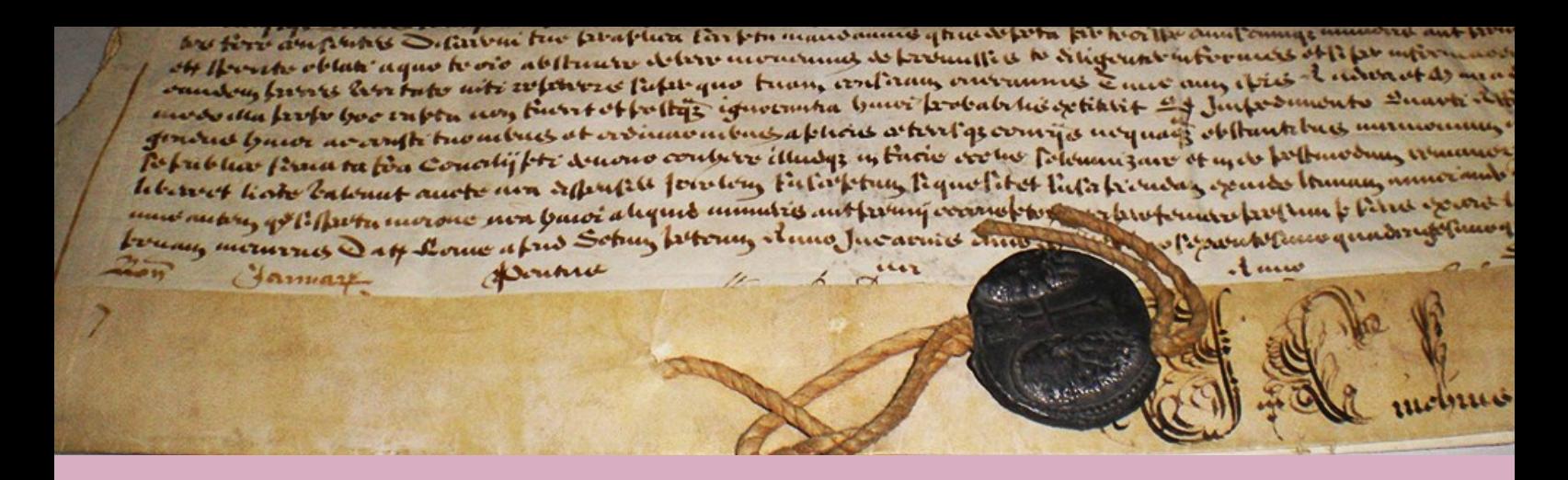

# *DIGITAL ARCHIVES WEBSITE NEWSLETTER*

## *Archdiocese of Malta*

**Issue 1 - Friday 7th December, 2012**

### **Dear Registered Website User**

Wow! It's been a month since the official launching and the website had over 150,000 hits. This is great and it's all thanks to your support. The Archdiocese of Malta wants to help researchers and students in their research. However, we wish to point out that our Website is not a Genealogy Site and as such we neither do the research ourselves nor issue Certificates.

At the moment we are digitizing the Manuscripts found at the Archives of the Cathedral Museum in Mdina. Bearing in mind that there are over 7,000 manuscripts, this phase will take about three years to complete. After that, we intend to continue scanning the Manuscripts found in the various Parish Archives. We know that the Parish Archives are very popular especially with users of Maltese descent living away from Malta.

Presently there is only a fraction of the manuscripts found in the Parish Archives that are online. But, as we have repeatedly said, this is an on going project.

We are sending this Newsletter to keep contact and to address certain issues with the website that some users are putting forward. In case you need help do not hesitate to contact us. In future we shall also inform you which manuscripts have been added to our website.

May this Christmas end the present year on a cheerful note and make way for a fresh and bright New Year. Wishing you a Blessed Christmas and a Happy New Year!

I trust that you keep finding our website useful.

*Fr VicGeorge Vassallo Webmaster*

**Why do we ask for your personal details to browse the Archives website?**

We store the following information on your visit to our website during a certain time: *username, name and surname, address, telephone number, e-mail address and purchase history*

This information is used to improve our website, to obtain statistics and to have a first proof in case of illegitimate practices. The analysis of these data happens on an aggregated and anonymous basis.

The Archdiocese of Malta has taken security measures which guarantee the protection of loss, abuse of or alteration to information received on our website. We do everything we can to guarantee the protection of your personal details.

No personal data is ever disclosed to Third Parties except in cases of illegitimate practices.

#### **Can I print the downloaded PDFs?**

Downloaded PDFs are printable. You can print the purchased document after you download it to your PC.

Keep in mind that downloaded PDFs are password protected. For iOS, you can double-tap the home button to view the list of The password is the e-mail address you have registered with running apps. Press and hold on the app you want to terminate this site. We suggest that you SAVE your downloads to your PC.

### **I cannot preview the manuscript?**

Only registered users can preview the manuscripts. You have to login with your username first before trying to browse through the manuscript flipper.

The manuscript flipper needs Adobe Flash to be installed and at addressed by accessing this link: least IE 9 or Google Chrome or Firefox running. Www.puffinbrowser.com/faq.html

If Adobe Flash is installed and you still cannot view the manuscript, check that you do not have ActiveX Filtering on. To switch off ActiveX Filtering in Internet Explorer 9 or 10 click/tap on the gear icon at the top right, and click/tap on Safety. Click/ tap on ActiveX Filtering to uncheck it, then refresh (F5) IE9 or IE10 by to apply.

If you are running IE8 and do not wish to upgrade to IE9 or IE10 we suggest that you use Google Chrome.

If you are using an iPad or an iPhone we suggest that you browse this website using PUFFIN Web Browser. The Puffin browser can be used also for Android Tablets and Phones.

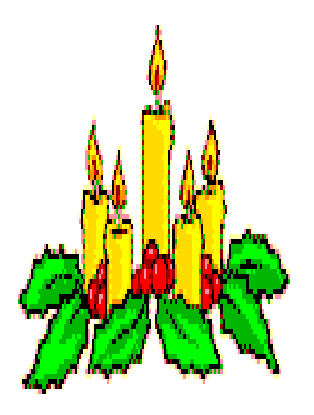

*God Bless your heart this Christmas Day. God Bless your home with joys that stay. God Bless your friends and loved ones dear. God Bless and keep you all the Year*

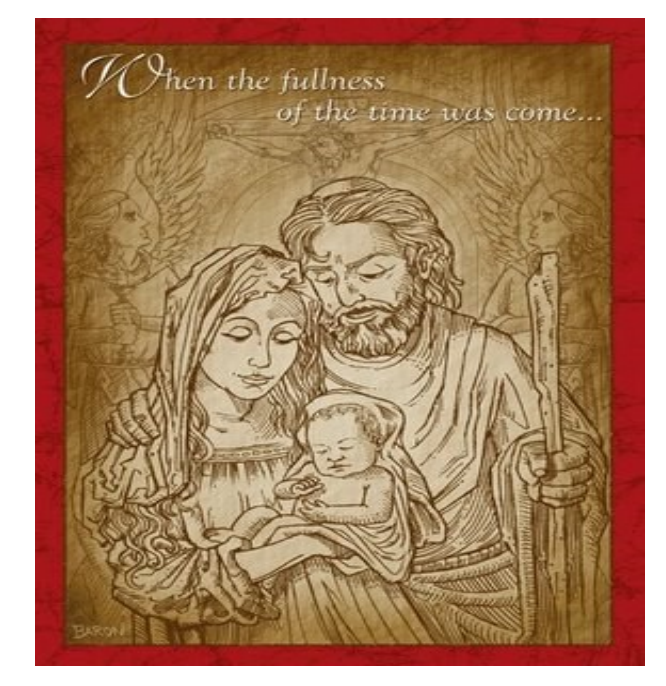

*Tried using the Puffin Web Browser app but sometimes it hangs, how can I fully terminate the app?*

in a moment. A little red circle with "-" sign will appear on every app. Tap the circle to completely close the app.

For Android, select "Applications" in Settings. Select "Manage applications". Click on the app you'd like to terminate. Click on "Force stop". Anecdotally, terminating the app and then restarting the app seems to fix many miscellaneous problems

Further problems with the Puffin Web Browser can be

#### **I need to do further research?**

You can do further research on manuscripts that are not yet online on this website.

First locate where the manuscript is being housed. Then you can make arrangements to visit the particular Archive in person.

The Archbishop's Archives at the Curia in Floriana open between 9.00am and 11.30am on Mondays, Tuesdays, Wednesdays, Fridays and Saturdays.

The Parish Archives are located in their respective parish. We suggest that you contact the particular Parish Priest to make arrangements so that you can visit the Parish Archive in person.

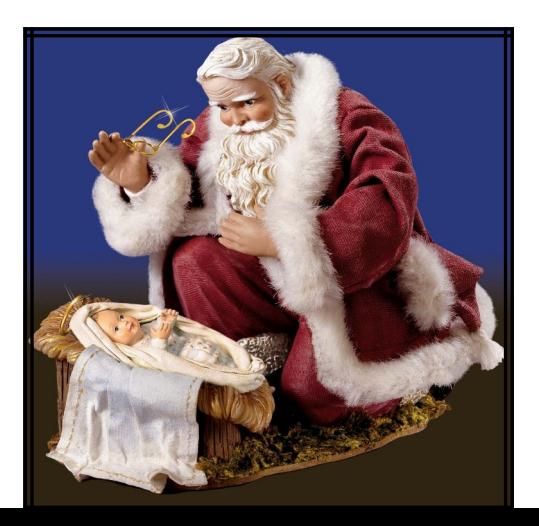